## Downloading Office 365 Applications:

- 1. Go to www.office.com
- 2. Log in using your school e-mail address and password. Once you have logged in your screen should look like this.

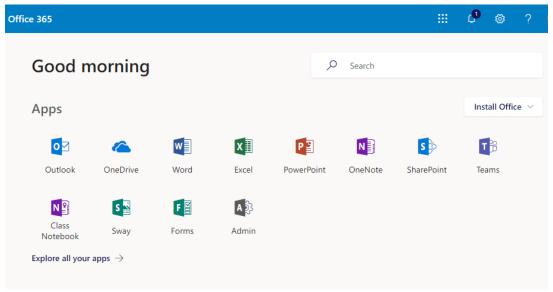

3. Click Install Office.

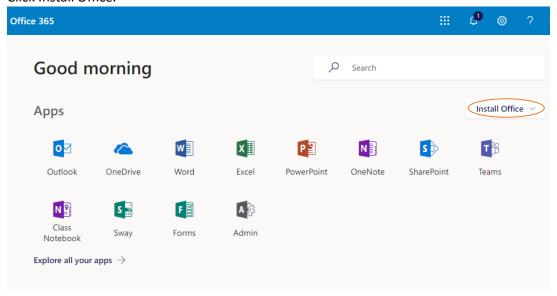

4. Click Office 365 Apps

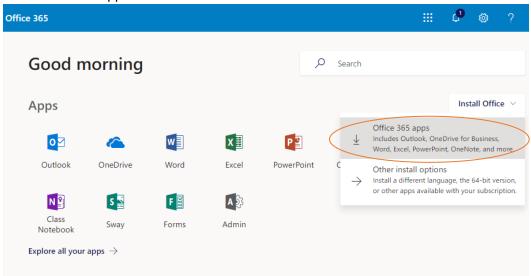

5. Follow the rest of the instructions given in the Office 365 Installer.